# *Radicom Research, Inc.*

**Development Guide**

**For the**

# WHM900

## Wireless Half Inch Radio Frequency Module

Revision: July 8, 2005 Preliminary

1 Information furnished by Radicom Research is believed to be accurate and reliable. However Radicom Research assumes no responsibility for its use, or any infringement of patents or other rights of third parties that may result from its use. Radicom Research reserves the right to change circuitry at any time without notice. This document is subject to change without notice.

## *Table of Contents*

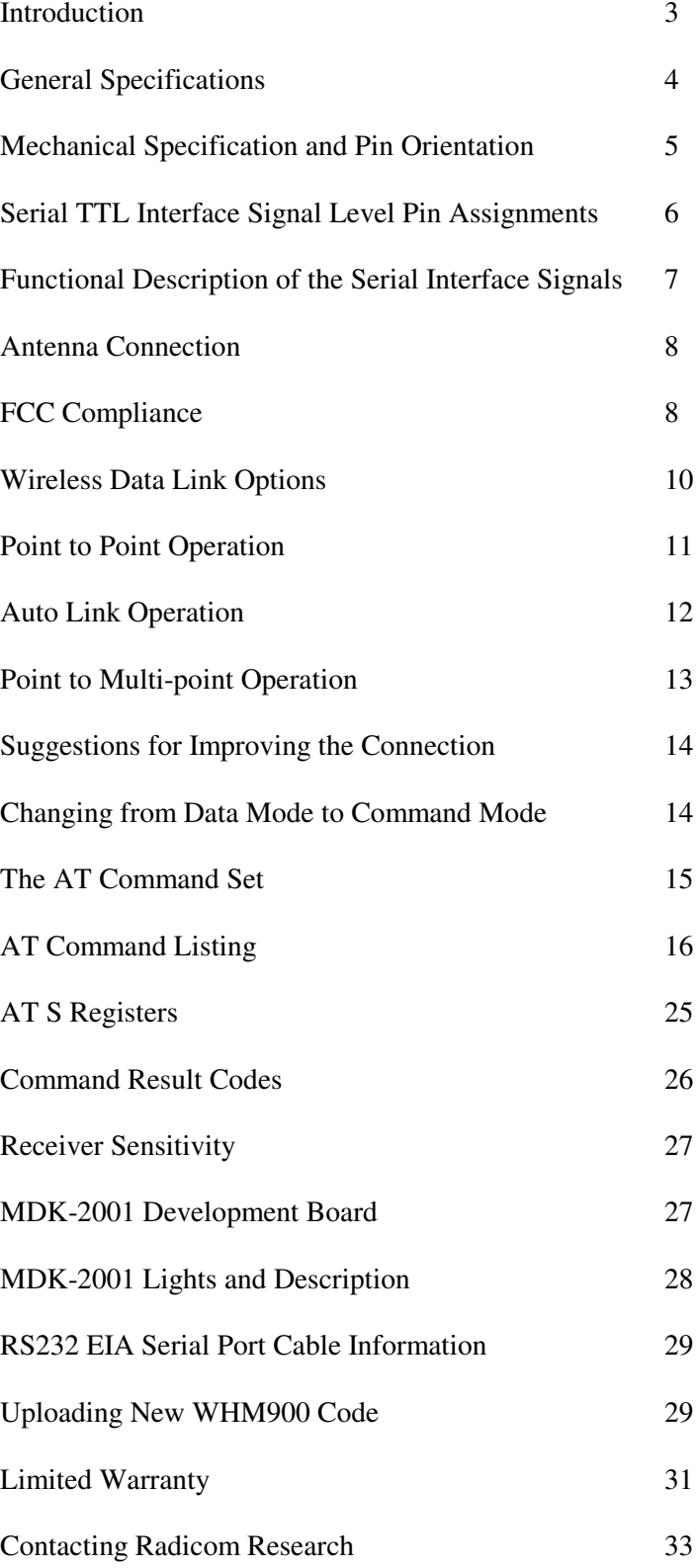

## *Introduction*

The WHM900 RF Module is designed to provide designers a hardware solution for integrating RF wireless data communication applications into different types of embedded host systems or remote equipment. The WHM900 requires only a serial 3.3 V TTL interface and antenna to provide wire-less data communications for these systems. The designer will be required to implement the necessary hardware to host the WHM900 as well as write the software to control the modules wireless link by using the popular AT command set. The WHM900 is designed to communicate using Radio Frequencies in the license free ISM bandwidth (900 – 928 MHz). The wireless link operates at speeds up to 76.8Kbps and will reach distances up to 1000 feet depending on the environment and operational mode. The modules provide 32 user selectable frequencies with 256 different channel IDs. Frequency hopping with 50 channels and adjustable transmit levels are also featured. Data error correction and flow control functions are standard. The modules can be used for point-to-point, point-to-multi-point, or multiple point-to-point wireless operation. The WHM900 can also be configured to automatically connect and maintain a continuous wireless using the modules Auto Link option. This document provides all of the information integrators need to incorporate the Radicom WHM900 RF Module into their system for state of the art wireless data communication.

## *General Specifications*

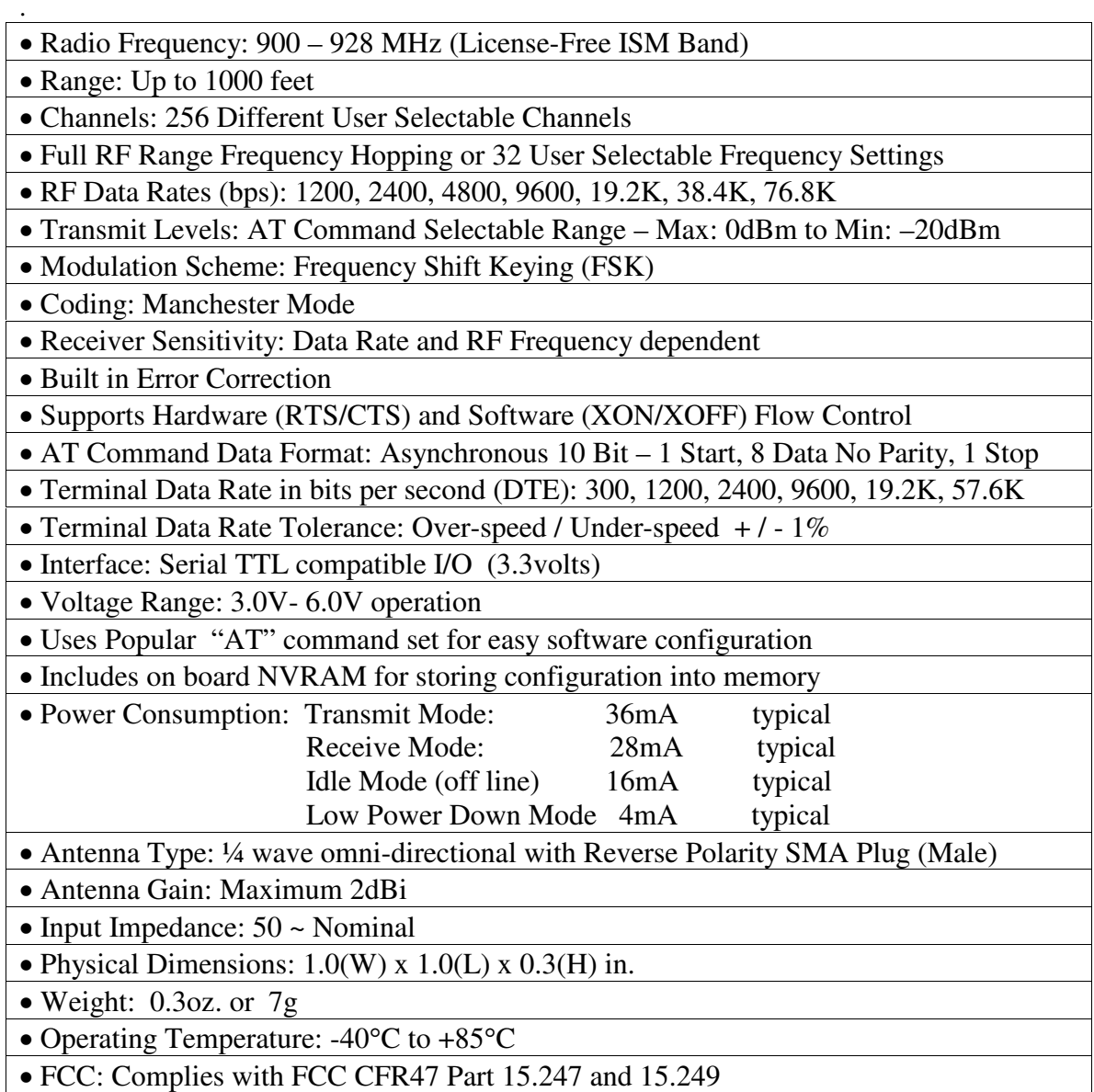

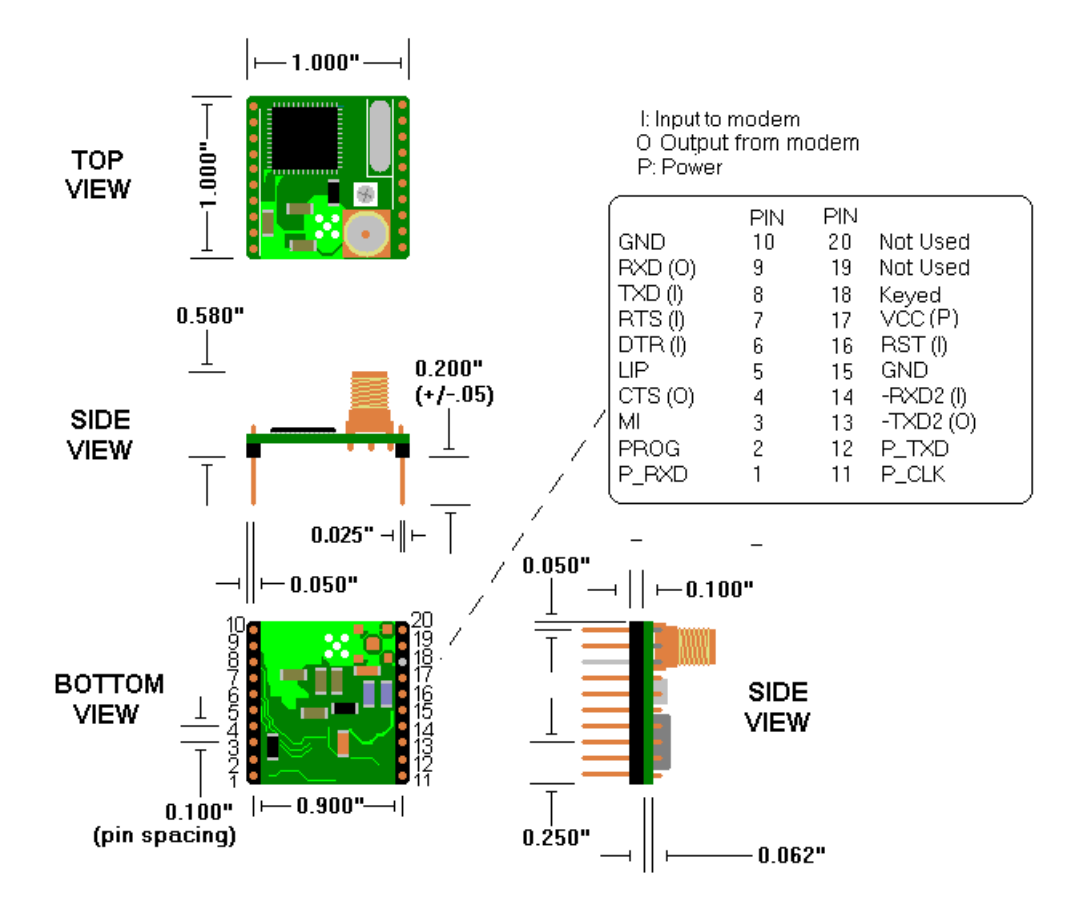

## *Serial TTL Interface Signal Level Pin Assignments*

The WHM900 $^{\text{TM}}$  is designed for easy connection to any standard serial 3.3V TTL interface. The connection is made through two 10pin headers.

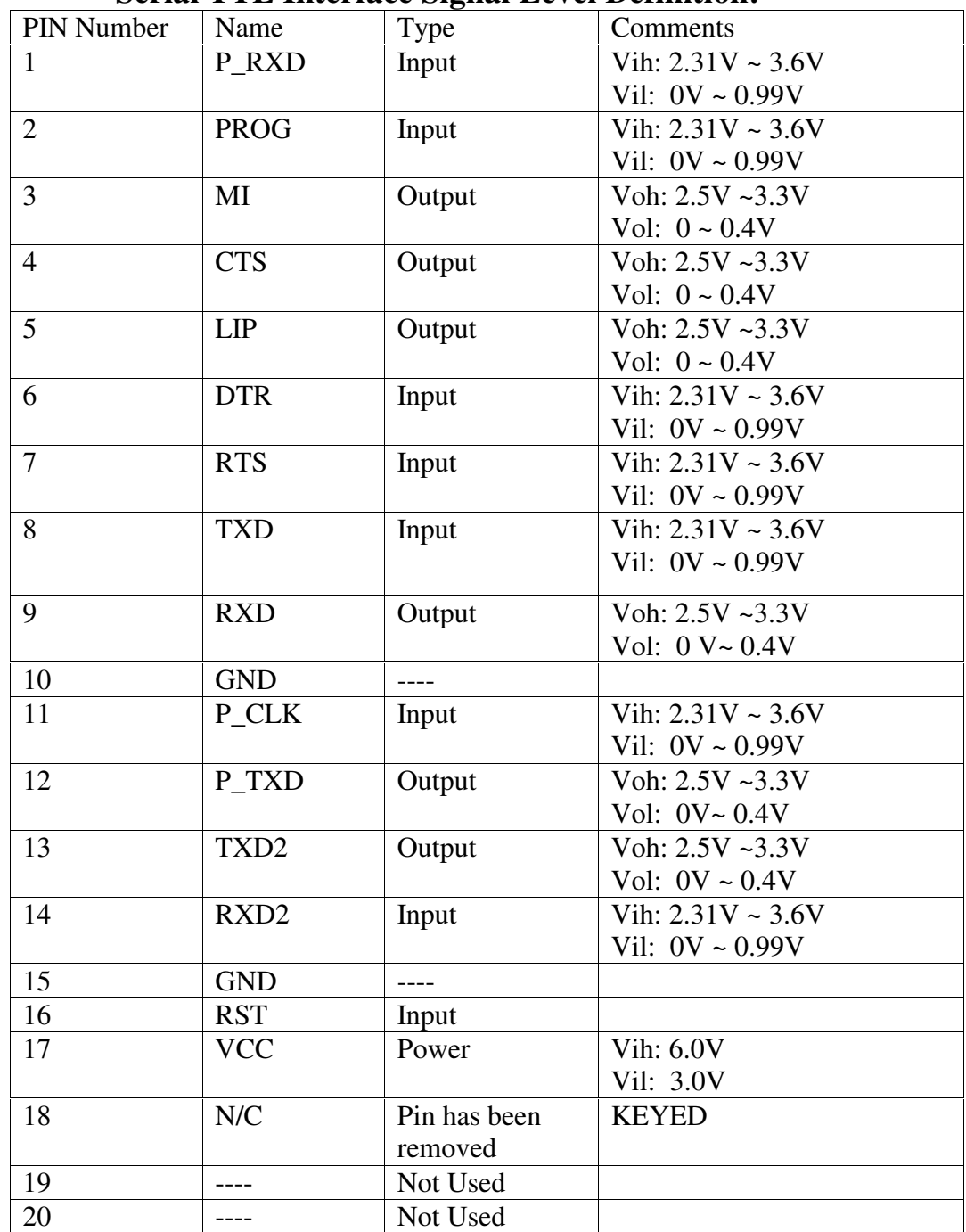

**Serial TTL Interface Signal Level Definition:**

## *Functional Description of the Serial Interface Signals*

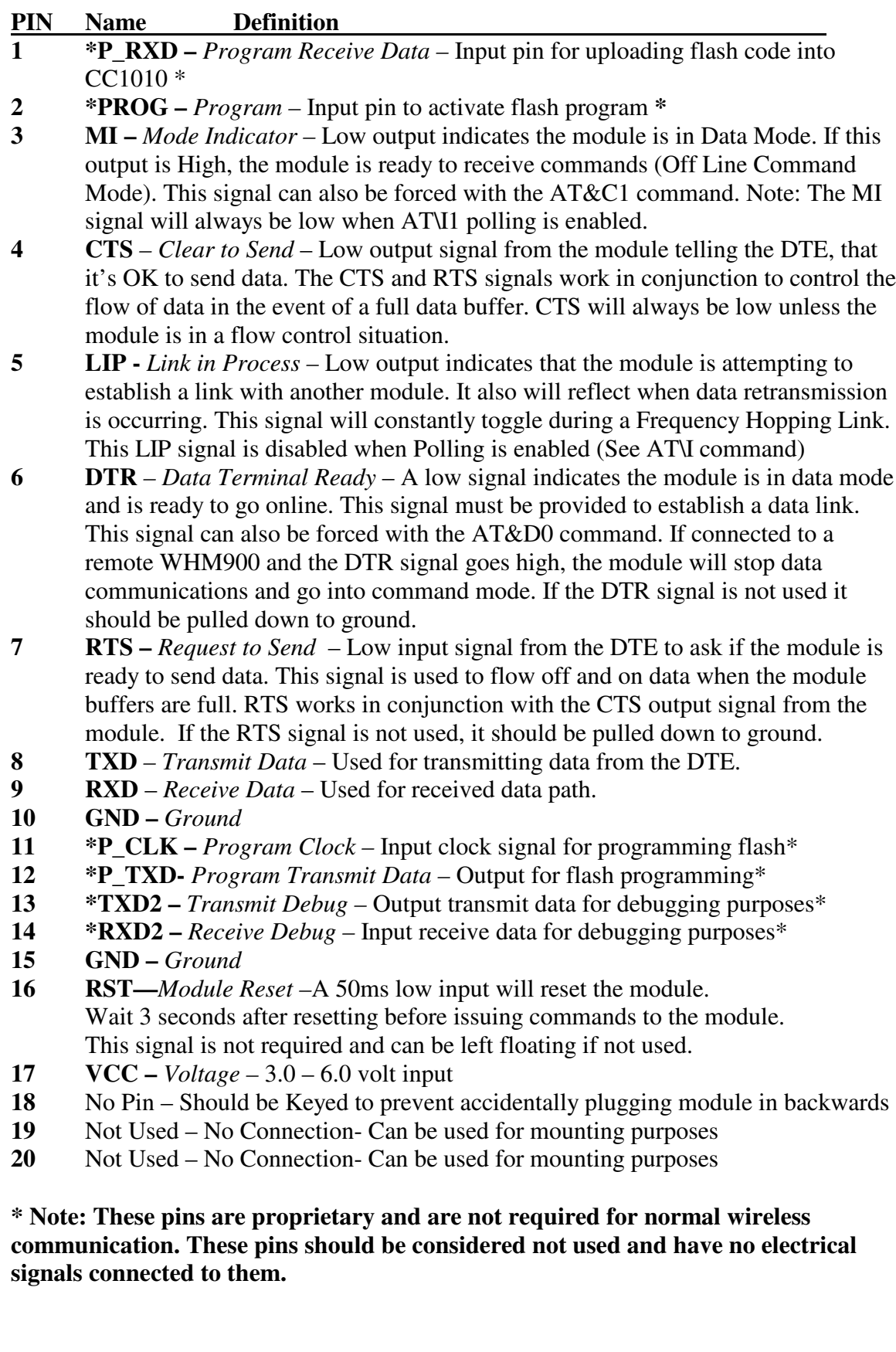

## *Antenna and Cable Connections*

The FCC Part 15 approved WHM900 RF Module comes equipped with a Reverse Polarity SMA Female Jack for connection to a Reverse Polarity SMA Male plug antenna. The WHM900 can be purchased with a ¼ Wave Omni-Directional Antenna with 2dBi gain. The integrator may use other manufacturers antennas providing they are ¼ wave Omni-Directional type with a gain of 2dBi or lower and meet the FCC Part 15 Antenna Information listed in the FCC Compliance section of this manual. Note that a Reverse Polarity SMA Antenna meets the FCC requirement for an antenna connection. A cable may be added between the WHM900 and the antenna providing it meets the same connection requirements as the antenna and providing that the finished product still passes the FCC Part 15 Emissions Requirements.

## *FCC Compliance*

The WHM900 module is designed for integration into a finished product. The WHM900 module is certified to meet the sections 247 and 249 of Part 15 of the FCC Rules. The finished product containing the module must meet all other testing, labeling, and user's information requirements per Part 15 of the FCC rules.

**FCC Antenna Information** – Per FCC Part 15 rules, no antenna type other than that furnished or approved by the responsible party (integrator or designer) shall be used with the device. The use of a permanently attached antenna or an antenna that uses a unique coupling to the device shall be considered sufficient. The manufacturer may design the device so that a broken antenna is replaceable by the end user providing that a standard antenna jack or electrical connector is not used. Refer to the FCC Part 15 Rules and Regulations for more information.

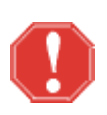

**WARNING:** Using an antenna other then the type approved for use with this product requires the finished product, with the WHM900 module and new antenna type installed to be tested to comply with all sections of FCC Part 15 requirements!

**FCC Part 15 User Information** – The manual or installation guide for the finished product must contain the following information:

This equipment has been tested and found to comply with the limits for a Class B digital device, pursuant to part 15 of the FCC Rules. These limits are designed to provide reasonable protection against harmful interference in a residential installation. This equipment generates, uses and can radiate radio frequency energy and, if not installed and used in accordance with the instructions, may cause harmful interference to radio communications. However, there is no guarantee that interference will not occur in a particular installation. If this equipment does cause harmful interference to radio or television reception, which can be determined by turning the equipment off and on, the user is encouraged to try to correct the interference by one or more of the following:

- Reorient or relocate the receiving antenna.
- Increase the separation between the equipment and receiver.
- Consult the dealer or an experienced radio/TV technician for help.

 Connect the equipment into an outlet on a circuit different from that to which the receiver is connected.

**Changes or modifications not expressly approved by the party responsible for compliance could void the user's authority to operate the equipment!**

**RF EXPOSURE WARNING** - The FCC has developed guidelines to reduce any possible hazard due to exposure of the human body to electromagnetic radiation The antenna installation must provide a separation distance of 20cm (8") between the antenna and all persons."

**FCC Part 15 Labeling Information -** When the module is installed in a finished product with no antenna modifications, the finished product must be labeled with the following:

**Contains FCC ID: K7T-WHM900**

The above labeling information may be added to the finished product's label or can be on a separate label. The finished product's label must have it's own FCC ID (XXX-XXXX) and the following information.

### FCC ID: XXX-XXXXX

The enclosed device complies with Part 15 of the FCC Rules. Operation is subject to the following two conditions: (1) this device may not cause harmful interference and (2) this device must accept any interference received, including interference that may cause undesired operation. Contains FCC ID: K7T-WHM900

## *Wireless Data Link Options*

The WHM900 is capable of establishing different types of wireless data links. The three most common methods are described below. Review these choices to determine which best fits your application. The mode of operation is determined by issuing specific "AT" commands to the module. These "AT" commands are also used to select the speed, frequencies, transmit levels and many other features the WHM900 RF module offers.

*Point-to-Point Operation* - This method allows the user to set-up single or multiple pointto-point locations by setting different channel IDs, frequencies, and speeds. This method requires writing software to communicate to each module individually and determine when to enter the online mode by issuing specific "AT" commands to the module. Checking the modules I/O signals or result codes can monitor the current status of each location.

*Auto Link Operation -* This feature forces the two modules to automatically maintain a point-to-point connection. If a power outage were to occur or if the link was lost due to temporary interference, the modules will detect the lost data link and automatically establish a new wireless data link.

*Point to Multi-Point Broadcasting –*This mode allows for a Master module to broadcast data to multiple remote Slave modules. The host software will control all data flow between the masters and slaves. This method is sometimes referred to as Polling.

## *Point to Point Operation*

To demonstrate a simple point-to-point connection, with both modules in their default state, send the "ATD" command followed by a <CR> (carriage return or Enter Key) on one module and then send the "ATA" command followed by a <CR> to the other module. The "ATD" command instructs the module to attempt to establish a wireless data link in the Originate Mode. The "ATA" command instructs the other module to attempt to establish a wireless data link in the Answer mode. During the LINK process the originating module will display "LINKING-O" The answering module will display " LINKING-A". If the link is successful, the WHM900 modules will each display the appropriate "CONNECT" result codes. After the CONNECT result codes are displayed, the modules will be in *On Line Data Mode* and data transmission is now possible. The data link between the modules is always error corrected so data will be received exactly as it was sent. If data appears to be missing, verify that the data flow control is the same on the Host and WHM900. The WHM900 defaults to Hardware Flow Control (RTS/CTS). See the AT\Qn command change the modules flow control settings. If data throughput is slow, set the Host equipment interface speed the same or higher than the modules connect speed. The maximum DTE or Host interface speed is 57.6kbps. The module will automatically detect and adjust to the new DTE speed upon receipt of the next "AT" command the module receives.

If ATS7 register time expires and no data link was completed, the module will display the " NO CARRIER" result code and will return to the *Off Line Command Mode*. If the *On Line Data Mode* is interrupted, the modules will attempt to re-establish the connection. Each attempt to re-connect will take approximately 10 seconds. The ATS18 register determines how many times the module will attempt to re-connect. The "NO LINK" result code will be displayed after each failed attempt. If unable to successfully connect after S18 times, the "NO CARRIER" result code will be displayed and the modules will return to the *Off Line Command Mode.* The module is now ready to accept more commands.

The answering module can also be set up to automatically enter the ATA listening mode upon power up or reset. See the S0 register for more information.

## *Auto Link Operation*

Setting and storing the modules Auto Link settings into the modules Non Volatile Memory (NVRAM) allows the pre-configuring of the modules DTE speed, data link speed, transmit levels, frequency of operation, and channel Ids for establishing a constant wireless data link. Once these parameters are stored, the module will be conditioned to automatically maintain a connection. In the event of a power outage, the modules will automatically attempt to reconnect to each other when power is restored. If the wireless data link is lost due to any other reasons, the modules will detect the lost link and attempt to automatically re-establish the link forever.

To configure the modules for Auto Link operation using the modules in their default state, one module must be set up for *Answer Mode* and the other must be set for *Originate Mode*. Send the "ATS0=1&W" command followed by a <CR> (carriage return or Enter Key) to one module and Send the " $ATS0=2&W$ " command followed by a  $\langle CR \rangle$ (carriage return or Enter Key) to other module. Once these command strings are issued, the modules are set up for Auto Link Operation. After a five second delay they will attempt to automatically establish a wireless data link*.* During the link process the originating module will display "LINKING-O" The answering module will display " LINKING-A". If the link is successful, the WHM900 modules will each display the appropriate "CONNECT" result codes. After the CONNECT result codes are displayed, the modules will be in *On Line Data Mode* and data transmission is now possible. The data link between the modules is always error corrected so data will be received exactly as it was sent. If data appears to be missing, verify that the data flow control is the same on the Host and WHM900. The WHM900 defaults to Hardware Flow Control (RTS/CTS). See the AT\Qn command change the modules flow control settings. If data throughput is slow, set the Host equipment interface speed the same or higher than the modules connect speed. The maximum DTE or Host interface speed is 57.6kbps. The module will automatically detect and adjust to the new DTE speed upon receipt of the next "AT" command the module receives.

If the ATS7 Register time expires and no data link was completed, the modules will display the NO CARRIER result code and begin the link negotiation process again. This process will continue indefinitely until a wireless data link is established. If a wireless data link is interrupted, the modules will attempt to re-establish the connection. Each attempt to re-connect will take approximately 10 seconds. The ATS18 Register determines how many times the module will attempt to re-connect. The "NO LINK" result code will be displayed after each failed attempt. If unable to successfully connect, the " NO CARRIER" result code will be displayed. This routine will constantly repeat until the modules re-establish a wireless data link.

Note: Always save the Auto Link options as well as any other command parameters with the AT&W command. When the module is reset or powered up it will always revert to these saved settings. The module will also power up to the DTE speed that the last AT&W was issued.

## *Point to Multi-point Operation*

In this mode, a Master module will broadcast or transmit data to all available Slave modules operating on the same frequency. All Slaves will receive data from the Master and the host software will determine which of the Slaves transmit data back to the Master. It is invalid for more than one Slave to respond at the same time. The Master will only receive data that is transmitted by the Slave. Slave-to-Slave operation is not possible. It is however possible to have several Masters which allows communication from 2 or more Masters to broadcast to all available Slaves. Only one Master should transmit data at a time. All data is transmitted in packets with CRC checksums. If the received data is corrupted, the module will disregard it and not forward it to the host. The host is responsible for the data link integrity.

To set up for Point To Multi-point operation enter AT\I1 command followed by the carriage return character (<CR> or the Enter key), to both the Master and Slave modules. Issue ATS0=2<CR> to the Master or broadcasting module(s). The module will respond by sending "OK" result code. The Master module will wait 5 seconds then display the appropriate CONNECT result code followed by " MASTER @ 9.15.02M". Set-up all Slave Modules by entering the ATS0=1<CR>. The Slave modules will respond with the "OK" result code. The Slave modules will wait 5 seconds then display the appropriate CONNECT result code followed by "SLAVE  $\omega$  9.15.02M". The modules are now ready for operation.

Setting and storing the modules settings into the modules Non Volatile Memory (NVRAM) with the AT&W command will allow the modules to retain their DTE speed and command settings in the event of a power loss.

Notes: Care should be taken when implementing this method. Some commands or features may work differently in this mode.

- 1) The CONNECT and the MI signal indicates that the module is in broadcast mode, not that the module is in data mode.
- 2) The –An, Bn, Mn, %Sn,  $\Im$   $\Im$ , %Un, commands and S7, S18 registers are invalid if  $\Im$ is set.
- 3) Frequency Hopping is not available in this mode.

## *Suggestions for Improving the Connection*

Optimum performance between two WHM900 modules will vary depending on the proximity of the two modules and the type of antenna used. Try adjusting the antenna for best reception. Start by positioning the antenna straight up and adjust as necessary. Pointing the antenna towards the other module will not improve the reception. Do not place the antenna next to large pieces of metal because it will cause additional interference. The distance between the two modules will effect the modules connect speed and data throughput. Operating two modules too close to each will cause saturation of the receiver. Allow at least three feet separation between the two modules. The WHM900 data rate (AT%Mn) and transmit level (AT%An) commands can be used to help optimize the modules performance. Setting the data rate lower (AT%Mn) and increasing the transmit level (AT%An) will increase the distance but lower the data throughput. If interference from other digital devices is suspected, try changing the frequency that the modules are operating on. See the AT%Fn command. The module frequency hopping option may be useful to counter interference. See the ATBn command.

### *Changing from Data Mode To Command Mode*

The WHM900 has the capability of exiting the *On Line Data Mode* to either change or check specific module settings then return to the *On Line Data Mode* or to end the RF data link and return to the *Off Line Command Mode.*

- 1) The *On Line Command Mode* can be entered if the host transmits three consecutive " $+$ " s. The " $+++$ " must be protected by a one second delay before and after it is sent. When the module detects this sequence, the OK result code will be displayed and the module will be in the *On Line Command Mode*. You are now able to enter specific commands to change or check module parameters. An example would be to change the modules transmit level with the AT%An command. After changing or checking the settings, you must enter the ATO command to return to the *On Line Data Mode*. To end the data link and return to the *Off Line Command Mode*, enter the ATZ or ATH command. The ATZ command will end the data link and also reset the module to its stored configuration. The ATH command will end the data link without resetting the module. If frequency hopping is enabled only the "ATH" and "ATZ" command are valid. Once the module is in the *Off Line Command Mode* the " ATD" and " ATA" commands must be entered to return to the *On Line Data Mode.*
- 2) Setting the Inactivity Timeout with the AT\Tn command can be used to exit the *On Line Data Mode.* If no data is transmitted or received in the time specified by the AT\Tn setting, the module will disconnect and return to the *Off Line Command Mode.*
- 3) Resetting the modules power or toggling the Reset Line (Pin #16) will end the RF Data Link and return the module to the *Off Line Command Mode.*

4) Toggling the DTR signal (Pin #6) from On to Off can be used to put the module in either the *On Line Command Mode* or *Off Line Command Mode.* If AT&D1 is set and the DTR signal is turned off, the module will enter the *On Line Command Mode* and will require an ATO to return on line or an ATH to disconnect. If AT&D2 is set and DTR is turned off, the module will enter the *Off Line Command Mode.* To enter the *On Line Data Mode,* DTR must be turned on and a new connection must be established with the "ATA" or "ATD" commands.

### *The AT Command Set*

Controlling the WHM900 functions is accomplished by issuing " AT" commands from the Host equipment. The module will automatically accept and process " AT" commands at 1200, 2400, 9600, 19.2K, or 57.6K (Bits per second). This speed is commonly referred to as the DTE (Data Terminal Equipment) speed. The Parity setting MUST be 8 data bits, No Parity, and 1 stop bit (8N1). For each command issued, the module will respond with a result code informing you of the modules status. The format of a basic " AT" command and result code is as follows:

AT <Command> <CR> OK

Meaning:

AT = **AT**tention what follows is a command  $<$ Command $>$  = any valid command or parameter  $<$ CR $>$  = Carriage Return or Enter Key to process the preceding "AT" command  $OK = AT$  Command Result code meaning that the module has accepted the command

The command line length is the "AT" plus 40 additional commands or parameters plus the Carriage Return character. This means that no command line may exceed a total of 43 total characters. Exceeding the command line length limit or entering an invalid AT command string will cause the module to respond with the "ERROR" result code.

## *AT Command Listing*

This section will list the basic commands required for most applications. Some commands have parameters associated with them. The format is as follows: AT&Dn<CR> where "n" equals the parameter, usually 0 or 1. If a command with a parameter (n) is issued without the (n), the module will assume that  $n = 0$ . For example issuing AT&D<CR> would equivalent to AT&D0<CR>. The following lists the available AT commands.

#### **AT Commands**

- A/ Repeat previous command. The A/ command is not preceded by an "AT".
- **A** Listen for Incoming RF Signal This command instructs the module to listen for an incoming RF signal from a remote WHM900 and attempt to establish a wireless data link. The other module must issue an "ATD" command. When these commands are entered both modules will display the appropriate "LINKING result code. If the data link is successful both modules will then display the "CONNECT" result code to reflect the speed at which the two modules have connected. If no link is established before the time set in S7 register has elapsed, the module will issue the "NO CARRIER" result code and return to the "AT" off line command mode. When ATA and ATS7=255, the module will always listen for an incoming RF signal at the frequency defined by the AT%F command. See the AT–An or AT&Dn commands to the exit the always listening mode.
- **-An** Any Key Abort Command- This command determines whether any key will abort an in process link negotiation or be ignored.
	- -**A1** Any Key entered will abort the link negotiation (default).
	- **-A0** Any Key entered during the link negotiation will be ignored.
- **\An** Select Maximum Block Size The module will operate in an error corrected link using a maximum block size determined by the parameter supplied.
	- **\A0** 8 maximum character blocks.
	- **\A1** 16 maximum character blocks.
	- **\A2** 24 maximum character blocks.
	- **\A3** 32 maximum character blocks (default).

**%An** Transmit Level. This command will set the modules transmit level. Use the chart below to set the modules transmit level. The default is 0dBm. Issuing AT%A160<CR> will set the module transmit level to 0dBm. The FCC has placed transmit level limits on particular frequencies. In those cases the %Fn (Set Frequency Command) will override and limit the %An Transmit setting. The %A Command is invalid in Frequency Hopping Mode

| Transmit | $AT%A$ Setting | <b>Transmit</b> | $AT%A$ Setting |
|----------|----------------|-----------------|----------------|
| Level    |                | Level           |                |
| $-20dBm$ | $AT%$ A2       | -6dBm           | AT%A14         |
| $-18dBm$ | AT%A3          | $-5dBm$         | AT%A15         |
| $-16dBm$ | AT%AA          | $-4dBm$         | AT%A80         |
| $-14dBm$ | $AT\%A5$       | $-3dBm$         | AT%A96         |
| $-13dBm$ | AT%AG          | $-2dBm*$        | AT%A112        |
| $-12dBm$ | $AT%$ A7       | $-1dBm$         | AT%A128        |
| $-11dBm$ | AT%A8          | $0d$ Bm         | AT%A160        |
| $-10dBm$ | $AT%$ A9       | $+1dBm$         | AT%A192        |
| $-9dBm$  | AT%A10         | $+2dBm$         | AT%A224        |
| -8dBm    | AT%A11         | +3dBm           | AT%A240        |
| $-7d$ Bm | AT%A12         | $+4d$ Bm        | $AT%$ A255     |

\*Default setting of the AT%A command

- **Bn** Frequency Hopping When enabled the modules will constantly change the frequencies that they are communicating on. When Frequency Hopping is enabled the module uses its full range of 50 different frequencies. The starting frequencies are defined by the AT%Fn command. Both modules must be set to ATB1 and use the same AT %Fn setting.
	- **B0** Frequency Hopping disabled (default)
	- **B1** Frequency Hopping enabled

**Frequency Hopping Notes:** When enabled, ATI9 and ATMn commands are invalid. The *On Line Command Mode* can only be used to disconnect with the ATH or ATZ command. Frequency Hopping should only be used if constant interference is inhibiting successful data transfers. Data throughput may be slower when hopping is enabled. Frequency Hopping is invalid when module is operating in Broadcast mode (AT\I1). The %A transmit level command is invalid and the transmit level will always be 4dBm.

- **&Cn** Mode Indicator The Mode Indicate Pin (3) reflects whether the module is In Data Mode or Command Mode. A Low output indicates the module is in connected (Data Mode). If this output is High, the module is ready to receive commands (Command Mode). The MI signal can be forced with the AT&Cn command.
	- **&C0** Mode Indicate signal is forced high.
	- **&C1** Mode Indicate signal will indicate whether the module is in *On Line Data Mode* or *Off Line Command Mode* (default).
- **D** Initiate Wireless RF Link This command instructs the module to initiate a wireless RF link with a remote WHM900. The remote module must enter an " ATA" command. The module will wait the amount of time defined in module resister ATS7 to establish a RF link with the remote module. If the link is unsuccessful, the module will return to the off line command mode. The ATD command is also used for auto pole detection for all available frequencies and IDs. See the ATMn or AT%U commands for more information on using the auto pole search option.
- **&Dn** DTR (Data Terminal Ready) Option. The DTR signal must be provided either by command or an incoming signal from the host equipment to enable data communications between two WHM900 modules. If either the ATA or the ATD commands are issued without a DTR signal available, the "NO DTR " result code will be displayed.
	- **&D0** Ignores DTR (DTR signal is forced on Pin 6) (default).
	- **&D1** An On-to-Off transition will cause the mode to enter the *On Line Command Mode*. It has the same effect as entering the Escape code (+++). This allows you to change certain commands without losing the data link and then go back into the Data Mode with the ATO<CR> command.
	- **&D2** Host equipment controls the DTR signal. The module assumes command state and disables data communication when detecting ON-to-OFF transition of DTR. To establish a data communications, DTR must be On and an ATA or ATD must be issued
	- **&D3** Module responds to a DTR On-to-Off transition as though a reset command (ATZ) had been received.
- **En** Command Echo. The ATEn command determines whether the AT command string will be echoed back to the Host DTE when issued.
	- **E0** Disables command echo.
	- **E1** Enables command echo (default).
- **&F** Restore factory configuration (profile). The AT&F command will reset all commands and registers to their factory default values. Any changes to the module settings will be lost when the AT&F command is issued unless they were previously saved into the module memory with the AT&W command.
- **%Fn** Select Frequency This command selects which frequency the modules will use to establish a wireless data link. For two modules to connect, they must operate on the same frequency. If Frequency Hopping is selected the modules will constantly be changing frequencies that they operate on. Frequency Hopping starting frequency is determined by the AT%F setting. See for ATBn command to enable or disable the Frequency Hopping. The %F command may override some %A transmit levels due to FFC requirements.

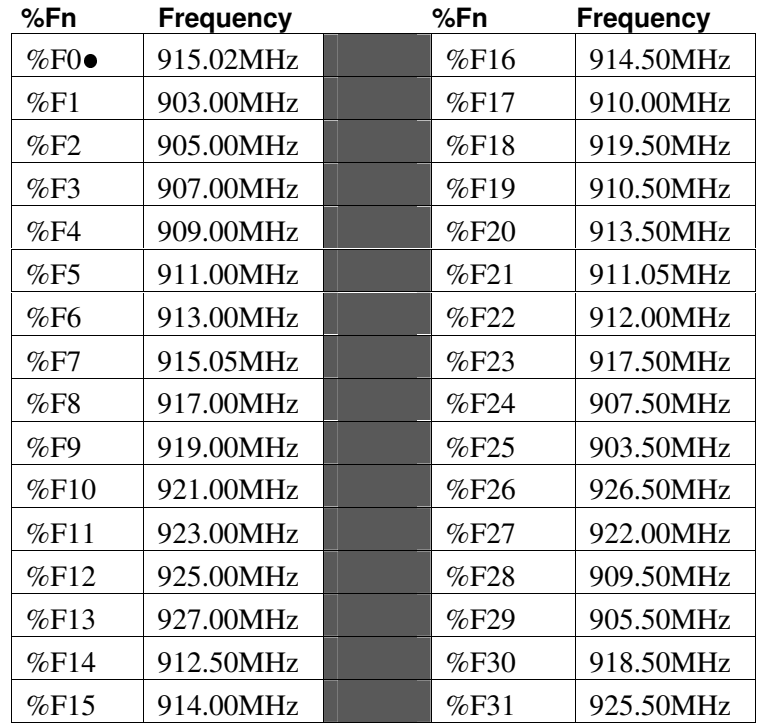

 $\bullet$  = Default Frequency %F0 (915.02MHz)

- **H** Exit RF Link This command can be used to end an RF wireless On Line session. The ATH command can only be used if the module is placed in the *On Line Command Mode* by entering the "+++" escape mode sequence. See "Changing" from Data mode to Command Mode" for more information on using this command.
- **I4** Firmware Identification This command will display the modules current firmware version. Example: 09/27/2004-001 Wireless V 1.00
- **I8** Enter Power Down Mode When the module is in off line idle mode and ATI8 is issued, the module will enter the Low Power Down Mode. The module will exit this mode when the module receives a 50 ms reset. Wait 3 seconds after the reset prior to entering any AT commands
- **I9** Receive signal strength indicator When on line and you enter the command mode using the +++ escape sequence, you are able to issue the ATI9 command to display the modules Receive Signal strength. If this command is issued when the modules are not connected, this command will display the last Signal Strength Received. This command is invalid if Frequency Hopping is enabled**.** Use the following formula to calculate the approximate value in decibels where the ATI9 result displayed is equal to "n"

 $(-48.8 \text{ X } \text{n}/155 - 57.2) = \text{dBm}$  receive level

- **\In** Select Point to Multi-Point Polling operation. This command is used in conjunction with the ATS0 command to set the modules up for Broadcast from a Master Module to one or more Slave modules. See Point to Multi-point operation for more information.
	- **\I0** Disable Point to Multi-point option
	- **\I1** Enable Point to Multi-point option

**Mn** Auto Pole – This command enables the module to automatically search for any available IDs or Frequencies. Select ATM2 for an ID search or ATM3 for a frequency search. For Point-to-Point search operation issue the ATD command. For Auto Link search operation issue the ATS0=2 command. If the module finds a valid ID (M2) or frequency (M3), the two modules will automatically connect and display the appropriate connect result codes. After the modules disconnect the module will then search for the next available ID or frequency as defined by the M command. If the search began with the ATD command, you must enter another ATD to continue the search. If the search began with the ATS0=2 command, the module will start the search automatically. The module will search until ATS7 time has elapsed. Increasing the ATS7 time will allow for a longer search to take place. If ATS0=2 was used the modules will continuously loop back into the search mode until the search is stopped by either entering the either the ATS0=0 or ATM1 command.

NOTES: The Mn command will not work if Frequency hopping option enabled. The Auto Pole option won't work if the modules are set to different RF Data Rates (AT%Mn). To search for a specific range of IDs, see the AT%U command. The Auto Pole option is invalid in Point to Multi-Point operation.

- **M1** Disable Auto Pole (default)
- **M2** Search for any available ID and connect. The module will search the AT%F frequency for any valid ID. If the module detects a valid ID on the frequency it is searching, the module will connect and enter the *On Line Data Mode.*
- **M3** Search for any available frequency and connect. The module will begin searching beginning with the frequency defined by the AT%F setting and then search all frequencies until it either connects or times out. The modules will only connect if a valid ID (AT%Sn) has been detected.
- **%Mn** Select RF Data Rate This command determines the speed of the wireless link. Both modules must be set to the same speed.

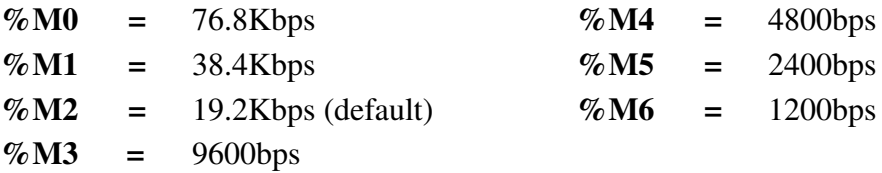

- **O** Return to Data Mode The ATO command is used to exit the *On Line Command Mode* and return to the *On Line Data Mode*. When this command is entered the module will respond with the appropriate CONNECT result code. This command is invalid if frequency hopping is enabled. See *Changing from Data Mode To Command Mode* for more information on the ATO command.
- **Qn** Quiet results codes control Each time an "AT" command is issued, the module will respond with a response or result code. The ATQn command determines if the module will issue result codes to the DTE or host equipment.
	- **Q0** Issue result codes to the DTE (default).
	- **Q1** Do not issue result codes to the DTE.
- **\Qn** Flow control- Controls the data flow between the modules and host.
	- **\Q0** Disables flow control.
	- **\Q1** Bi-directional XON/XOFF flow control
	- **\Q2** CTS hardware flow control (default)
	- **\Q3** Enables RTS/CTS Hardware flow control
	- **\Q4** Enables XON/XOFF Send only flow control.
- **\Tn** Inactivity Timeout Determines the period of inactivity before the module will drop the link and return to the command mode. The value of "n" is in one minute increments. The default is "0".
- **\S** Display current configuration. The AT\S command will display the modules Active Profile as well as the modules Stored Profiles.
- **S***r* Read or write to S-register "r". The ATSr command allows the reading and writing of new values any valid S register.

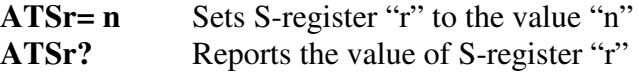

**%Sn** Select Channel ID – Use this command to choose one of the available 256 Channel IDs that you want to use to communicate. To communicate with one of more remote modules, they must all use the same unique Channel Id Number. The channel range is between 0 and 255. The default is Channel 255. The command format is as follows:

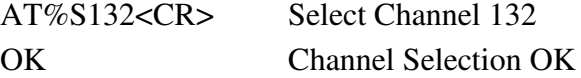

**%Un** Search for a specific range of IDs and Connect – This feature uses the AT%Sn and AT%Un commands to define a specific range of IDs for the module to search for and connect to. In order for the search and connect feature to work, the modules frequency (AT%Fn) and speed (AT%Mn) must be the same.

Example: To search for any valid IDs between 24 and 32, enter AT%S24 and then AT%U32. For Point-to-Point search operation issue the ATD command. For Auto Link search operation issue the ATS0=2 command. The search would begin with ID 24 and end with ID 32. If any valid ID is found, the module would connect, display the appropriate result codes and enter the *On Line Data Mode*. After the module disconnects, the module will then search for the next ID in the specified range. The module will only search for Valid IDs in the range defined by the AT%Sn and AT%Un commands. To disable this search mode enter AT%U255 (default) and set AT%Sn to the ID of choice. See the ATMn Auto Pole option for additional information on ID searching.

- **Vn** Result code form
	- **V0** Enables short-form (terse) result codes.
	- **V1** Enables long-form (verbose) result codes (default).

See the Command Result Code section for a list of available result codes.

- **\Vn** Extended Result Code This command defines the attributes of the *CONNECT* result code.
	- **\V0** Connect result code will be appended with the DTE (Serial Port Host Interface) Speed. For example "*CONNECT 9600*" indicates the Serial Interface is 9600bps.
	- **\V1** Connect result code will reflect the RF data link speed. For example "*CONNECT RF9600*" indicates that the RF data link is at 9600.
- **&W** Save current configuration Issuing AT&W command will save current DTE speed, specific AT commands and S registers into the modules NVRAM (Non Volatile Random Access Memory) This means the module will revert to the saved settings whenever the module is powered Off/On or reset with either the ATZ command or Pin 16 is toggled. The following command and registers can be stored. This command also saves the DTE speed that the AT&W command is issued.

Storable Commands: \Tn, %An, %Fn, %Mn, %Sn, &Dn, Bn, \In Storable S Registers: S0, S7, S18

**Z** Soft reset - This command will cause the module to reset the AT commands to the values stored in the modules memory (See the &W command).

## *AT S Registers*

This section lists the basic AT Command Set S registers. The S registers use the following format:  $ATSr=n$  where "r" is the S register number and "n" is the value or parameter to set it to. To read the current contents of an S Register, issue *ATSr?<CR>* where "r" is the register in question. The module will then display the value of the S Register.

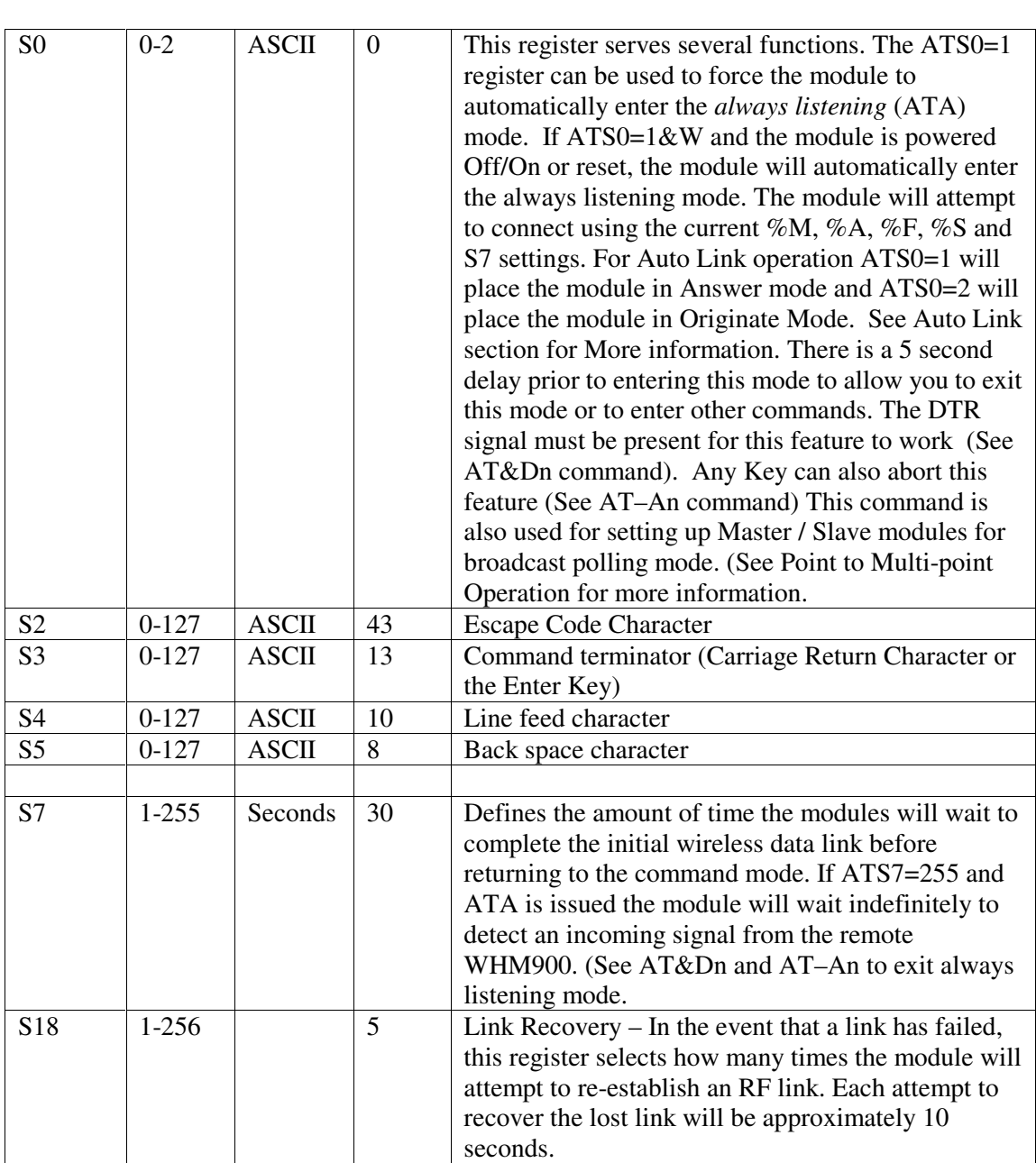

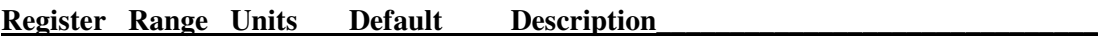

## *Command Result Codes*

The module will issue result codes in response to processing an AT command. The ATQn command controls if result codes are issued (ATQ0) or not issued (ATQ1). The En command determines if the result codes and commands are echoed. Connect result codes are controlled by the AT\Vn command. The ATVn will select numeric or verbose result codes. The modules result codes are listed below*:*

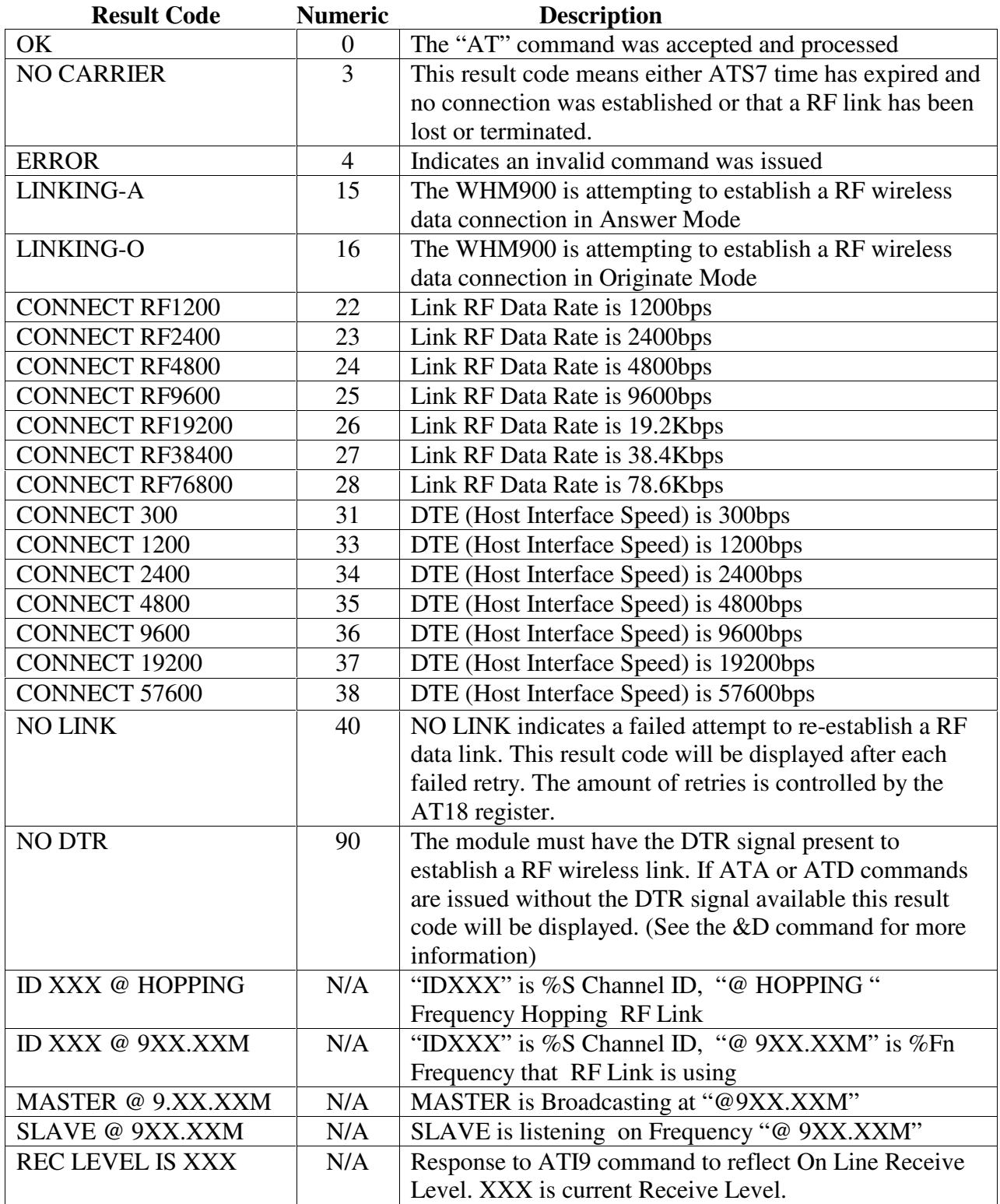

## *Receiver Sensitivity*

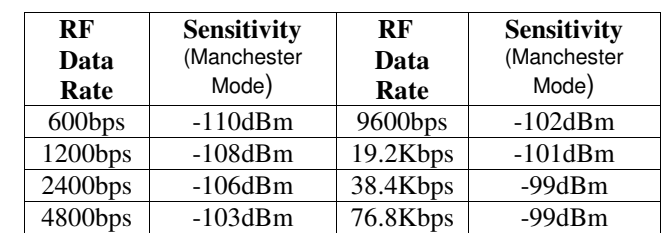

The following reflects the RF Data Rate and corresponding Receive Sensitivity with frequency separation fixed at 64Khz intervals and the module is operating at 915 MHz.

## *MDK-2001 Development Board*

This device is intended for usage in assisting developers during design implementation of Radicom Research's Wireless Modules into their embedded systems. It is not FCC certified and should not be used for normal operational purposes.

CAUTION: To avoid damaging the module, always power off before adding or removing the module*.*

Carefully remove the MDK2001 test fixture and module from the protective static bags. Line up the module with the appropriate socket(s) on the MDK2001 and gently press the module into the test fixture. Pin 18 is keyed to prevent plugging in improperly. Carefully secure the provided antenna onto the module. Connect one end of the RS232 cable into the rear 25 pin connector of the MDK2001 and the other end into the serial port of your host equipment. With the power switch in the off position (down), plug in the power jack to the back of the fixture. Now you can plug the AC adapter into any available 110-volt outlet. Note: The 25 Pin connector on the side of the MDK2001 is for upgrading code.

To communicate with the module test fixture you must first set-up your terminal or PC. Make sure you select the appropriate communication serial port. For most applications, select 8 **DATA** bits, No **Parity** bit, 1 **STOP** bit, and Hardware **Flow Control**. If you are using a terminal program, you may find these options under communication settings or terminal settings. Some software packages require that you select a specific brand or type of modem. You may select **Hayes compatible**, **Standard** or **Default.** It is also necessary to choose a DTE speed or baud rate for proper module operation. The DTE speed should be set 57600bps. The module will accept lower speeds, but the consequence would be poor throughput during data transfers.

You now should be able to communicate to the MDK2001 and module. Turn the power on and type the letters AT followed by a carriage return or Enter key. The " AT " is a command to the module; meaning ATtention what follows is a command. The module should accept the AT command and automatically set it's DTE speed and parity to match the settings you have set on your equipment. The screen should display the AT and also respond with the OK result code acknowledging it has received the command. This demonstrates that the module is working properly and you may continue your design efforts.

## *MDK-2001 Lights and Descriptions*

*PWR –Power LED -* This light will be on when the MDK-2001 is turned on regardless of whether there is a module installed*.*

*DTR –Data Terminal Ready Light -* The DTR light indicates the module is receiving the Data Terminal Ready signal from the DTE on pin twenty of the serial port cable. This signal must be present for the module to connect. The AT&D0 command may force this signal but will have no effect on the DTR led.

*TXD –Transmit Data Light* - The on condition of this light lets you know that the module is transmitting data or processing an AT command*.*

*RXD –Receive Data Light -* This light indicates that the module is receiving a command or data*.*

*CTS –Clear to Send Light* - When this light is lit, the module is outputting a signal to pin 5 of the serial port connector. This light and signal should always be on when the module is under power, except when they are toggled indicating a full buffer during data transfer.

*MI –Mode Indicator Light* - The MI light will be on when the module has established a wireless connection with a remote module. This light will also be on if the carrier signal is forced with the AT&C0 command*.*

*WP- Light* – This light will on when the module has power

*LIP* **–** *Link In Process* – The on condition of this light indicates that the module is attempting to establish a wireless link. It will flash during a connection with frequency hopping enabled.

*2RD* **–** Not currently used

## *RS232 EIA Serial Port Cable Information*

The RS232 EIA Serial Port cable contains 25 pins through which the terminal or PC can communicate to the MDK2001. The following table will describe the connections. **Pin # Name Direction Description**

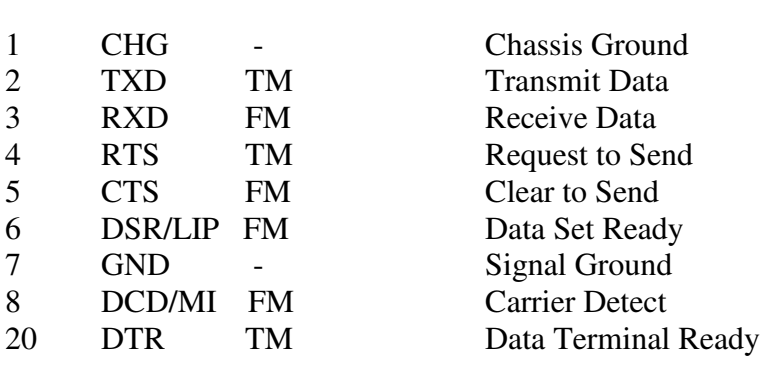

 $TM = To Module$   $FM = From Module$ 

### *Uploading New WHM900 Code*

Equipment List:

1 MDK2001 WHM900 Development Board with power supply

1 WHM900 RF Module to be updated

1 Window 95, 98, or NT PC with parallel port

1 Copy WHM900 Hex File Code Disk

1 Copy of Flash Programmer Installation Disk

Setup Instructions:

1 - Carefully Unpack the MK2001 and Power Supply.

2 - Lineup the pins marked CN1 on the WHM900 with the header marked CN1 on the MDK2001 and carefully insert the RF module into the Development Board. Pin 18 is keyed to prevent improper installation.

3 - The MDK2001 has two 2 pin headers with black mini jumpers attached to them. These headers are marked JP20 and JP21. To program new code; make sure that the mini jumpers are installed to cover the two pins. When the code upload is finished always return the jumpers to the half on and half off position. This will disable the parallel programming port and allow normal serial communication to occur via the 25 RS232 connector located on the rear of the MDK2001.

4 - Attach one end of the parallel cable to the 25pin connector on the right side of the MDK2001. Connect the other end to the parallel port of the PC.

5 – Place the power switch located at the rear of the MDK2001 in the OFF (down) position. Connect the power jack of the MDK power supply into the power receptacle next to the power switch. Insert the power adapter into any available 110 VAC outlet. Turn the power switch into the ON (up) position. The RI/WIP, CTS, and PWR lights should be illuminated.

#### Upgrading the WHM900 Code

1 – Turn on the PC and insert the Flash Programmer Installation Disk. Using Windows Explorer, select the appropriate disk location and then click the Browse button. Select the appropriate Batch file for the operating system your PC uses (Windows 95, 98, or NT). When the batch file is finished loading, the Chipcon Flash Programmer box will appear. Remove the Chipcon Flash Programmer disk and insert the New Hex File Code Disk. Select Browse and then the new code hex file. Verify that Chipcon has new hex file displayed as well as the proper parallel port and Erase, Program, & Verify is selected. Click on " Do it". The new code will now be loaded into the WHM900. "Operation Completed" will be displayed on the bottom status line to indicate that the code upload is finished.

2 – To properly complete the process, turn of the power to the MDK2001 Development Board, and place the two mini jumpers back to the Half On Half Off position. Turn the MDK2001 power on. Use the normal serial port connection and enter the "AT&F&W" command. The WHM900 should respond with the OK result code. Use the "ATI4" command to verify that the new code is loaded. The WHM900 is now ready to be reconfigured with the appropriate AT commands.

## *Limited Warranty*

#### **Warranty Coverage and Duration**

Radicom Research, Inc. ("RRI") warrants to the original purchaser its RRI-manufactured products (" Product") against defects in material and workmanship under normal use and service for a period of one year from the date of delivery.

During the applicable warranty period, at no charge, RRI will, at its option, either repair, replace or refund the purchase price of this Product, provided it is returned in accordance with the terms of this warranty to RRI. Repair, at the option of RRI, may include the replacement of parts, boards or other components with functionally equivalent reconditioned or new parts, boards or other components. Replaced parts, boards or other components are warranted for the balance of the original applicable warranty period. All replaced items shall become the property of RRI.

#### RRI MAKES NO GUARANTEE OR WARRANTY THAT THE PRODUCT WILL PREVENT OCCURRENCES, OR THE CONSEQUENCES THEREOF, WHICH THE PRODUCT IS DESIGNED TO DETECT.

This expressed limited warranty is extended by RRI to the original end-user purchaser only, and cannot be re-assigned or transferable to any other party. This is the complete warranty for the Product manufactured by RRI, and RRI assumes no obligation or liability for additions or modifications to this warranty. In no case does RRI warrant the installation, maintenance or service of the Product.

RRI is not responsible in any way for any ancillary equipment not furnished by RRI which is attached to or used in connection with the Product, or for operation of the Product with any ancillary equipment, and all such equipment is expressly excluded from this warranty. Because of wide variations in topographical and atmospheric conditions, which may require availability of repeater stations or of particular radio frequencies, RRI assumes no liability for range, coverage or suitability of the Product for any particular application. Buyer acknowledges that RRI does not know a particular purpose for which buyer wants the Product, and that buyer is not relying on RRI's skill and judgment to select or furnish suitable goods.

#### **What this Warranty does NOT Cover:**

- (a) Defects or damage resulting from use of the Product in other than its normal and customary manner.
- (b) Defects or damage from misuse, accident or neglect.
- (c) Defects of damage from improper testing, operation, maintenance, installation, alteration, modification or adjustment.
- (d) Disassembly or repair of the Product in such a manner as to adversely affect performance or prevent adequate inspection and testing to verify any warranty claim.
- (e) Any Product that has had its serial number or date code removed or made illegible.

#### **How to Receive Warranty Service:**

To obtain warranty service, contact RRI by phone (408)383 9006 for RMA Department or email to rma@radi.com for an RMA (Return Merchandise Authorization) number. Deliver or send the Product, transportation and insurance prepaid to RRI, with the RMA number clearly marked on the outside of the package.

#### **General Provision**

This warranty sets forth the full extent of RRI's responsibilities regarding the Product. Repair, replacement or refund of the purchase price, at RRI's option, is the exclusive remedy.

THIS WARRANTY IS GIVEN IN LIEU OF ALL OTHER EXPRESSED WARRANTIES. ANY APPLICABLE IMPLIED WARRANTIES, INCLUDING WITHOUT LIMITATION THE IMPLIED WARRANTY OF MERCHANTABILITY, ARE LIMITED TO THE DURATION OF THIS LIMITED WARRANTY. TO THE FULLEST EXTENT PERMITTED BY LAW, RRI DISCLAIMS ANY LIABILITY FOR DAMAGES IN EXCESS OF THE PURCHASE PRICE OF THE PRODUCT, FOR ANY LOSS OF USE, LOSS OF TIME, INCONVENIENCE, COMMERCIAL LOSS, LOST PROFITS OR SAVING OR OTHER INCIDENTAL, SPECIAL OR CONSEQUENTIAL DAMAGES ARISING OUT OF THE USE OR INABILITY TO USE OR FAILURE OF SUCH PRODUCT.

## *Contacting Radicom Research*

If more information or technical support is needed, please contact us:

> Radicom Research, Inc. 2148 Bering Drive San Jose, CA. 95131

Telephone: (408) 383 9006 Fax: (408) 383 9007

Or

e-mail: sales@radi.com

http://www.radi.com